# **บทที่ 6 แนวทางการดําเนินงาน การบันทึกและการตรวจสอบผลงาน**  ึกลุ่มวัยเรียน (5-14 ปี) และกลุ่มวัยรุ่น (15-19 ปี)

เรียบเรียงโดย นายวีระเทพ ทองใส

้นายประเสริฐ เก็มประโคน และนายดำรงค์ สีระสูงเนิน

# จุดประสงค์การเรียนรู้

้มีการบันทึกข้อมูลโภชนาการเด็กนักเรียน เด็กจมน้ำ และการฝากครรภ์ในวัยรุ่นได้อย่างถูกต้อง

- 1. เด็ก 5-14 ปี ในโรงเรียนเริ่มอ้วน และอ้วนไม่เกิน 10%
- ่ 2. เด็กต่ำกว่า 15 ปีเสียชีวิตจากการจมน้ำ
- 3. อัตราการคลอดในหญิง 15-19 ปี
- 4. อัตราการตั้งครรภ์ช้ำในหญิง 15-19 ปี

# 1. แนวทางการบันทึกข้อมูลการให้บริการโภชนาการเด็กนักเรียนอายุ 5-14 ปี

# 1.1 โครงสร้างแฟ้มข้อมูล : Nutrition

**Definition หมายถึง ข้อมูลการวัดระดับโภชนาการและพัฒนาการเด็กอายุ 0-5 ปี และนักเรียนในเขต** รับผิดชอบ ประกอบด้วย

1) เด็ก 0-5 ปี เก็บข้อมูลปีละ 4 ครั้ง ครั้งที่ 1 เดือนตุลาคม ,ครั้งที่ 2 เดือนมกราคม ,ครั้งที่ 3 เดือน ี เมษายน,ครั้งที่ 4 เดือนกรกฎาคม โดยให้จัดส่งข้อมูลให้ส่วนกลางภายในรอบของเดือนนั้น ๆ

2) อายุ 6 -18 ปี เก็บข้อมูลปีละ 2 ครั้ง ครั้งที่ 1 เทอมที่ 1 (พ.ค. - ก.ค.) และครั้งที่ 2 เทอมที่ 2 (พ.ย. - ม.ค.) โดยให้จัดส่งข้อมูลให้ส่วนกลางภายในรอบของเดือนนั้น ๆ

# **หมายเหตุ**

- การวัดระดับโภชนาการและพัฒนาการ รวมทั้งที่ทําในสถานพยาบาล และนอกสถานพยาบาล

- ข้อมูลการวัดระดับโภชนาการและพัฒนาการที่สถานพยาบาลอื่นทำกับประชาชนกลุ่มเป้าหมาย

่ ที่อาศัยในเขตรับผิดชอบ เป็นการเก็บข้อมูลเพื่อประเมินความครอบคลุมของบริการ

- การวัดระดับโภชนาการและพัฒนาการ 1 ครั้ง จะมี 1 record

- Template ตัวชี้วัดกระทรวงสาธารณสุข การนับผลงานเด็กอายุ 5-14 ปี เทอมที่ 2 นับเด็กที่ ได้รับการวัดระดับโภชนากรในช่วงเดือนตุลาคม – ธันวาคม 2557

# **ลักษณะแฟ5ม แฟ5มบริการกึ่งสํารวจ**

1. การให้บริการ จัดเก็บ/บันทึกข้อมูลทุกครั้งที่มารับบริการ และส่งข้อมูลให้ส่วนกลางภายใน รอบของเดือนนั้น ๆ

2. การสำรวจ จัดเก็บ/บันทึกข้อมูลทุกครั้งที่ทำการสำรวจข้อมูลประชากรที่อาศัยในเขต ุ รับผิดชอบ ที่ไปใช้รับบริการที่สถานบริการอื่น และส่งข้อมูลให้ส่วนกลางภายในรอบของเดือนนั้น ๆ

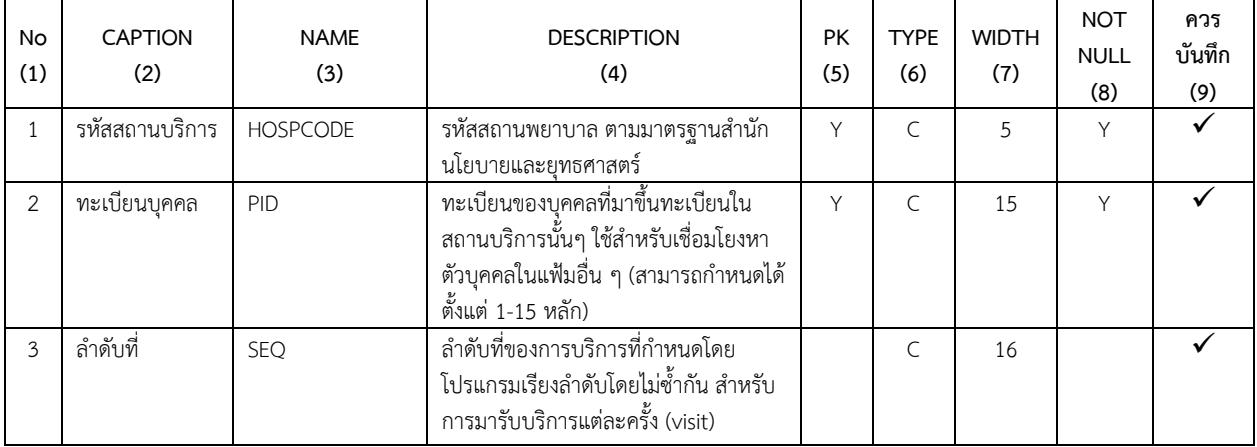

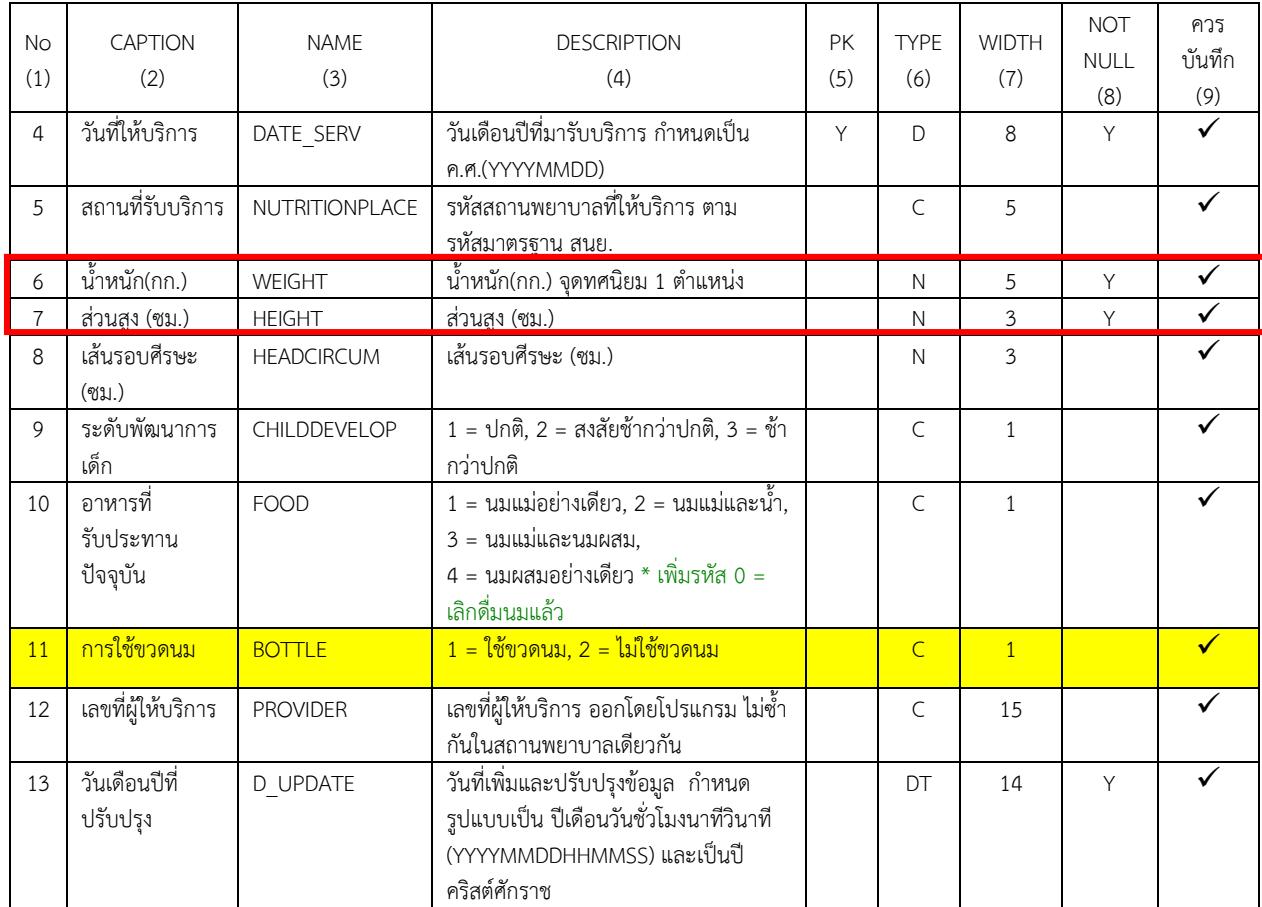

# 1.2 แนวทางการบันทึกข้อม**ู**ล

# $K$ PI : เด็ก 5-14 ปีในโรงเรียนมีอัตราเริ่มอ้วนและอ้วนไม่เกิน ร้อยละ 10

ปีละ 2 ครั้ง (เดือนกรกฎาคม และธันวาคม) วิเคราะห์และสรุปผลโดยจัดเก็บข้อมูล 2 ภาคเรียน

คือ : ภาคเรียนที่ 1 ระยะเวลาของการนำเข้าข้อมูล 3 เดือน (พ.ค.,มิ.ย.,ก.ค.) ภาคเรียนที่ 2 ระยะเวลาของการนำเข้าข้อมูล 3 เดือน (ต.ค.,พ.ย.,ธ.ค.)

อ้างอิง : kpi58 moph 08012558.pdf หน้า 53

1. เข้า **ระบบงานบัญชี5**>>>เลือกกลุ่มเป้าหมายรายบุคคล >>>**น้ำหนัก/ส่วนสูง** ลง วั**นที่ชั่งน้ำหนัก** ี ลงน้ำหนัก ส่วนสูง เส้นรอบศีรษะ (เด็ก 0-5 ปี) ระดับพัฒนาการเด็ก (เด็ก 0-5 ปี) ผลการตรวจหู ตา และ กด **บันทึก**

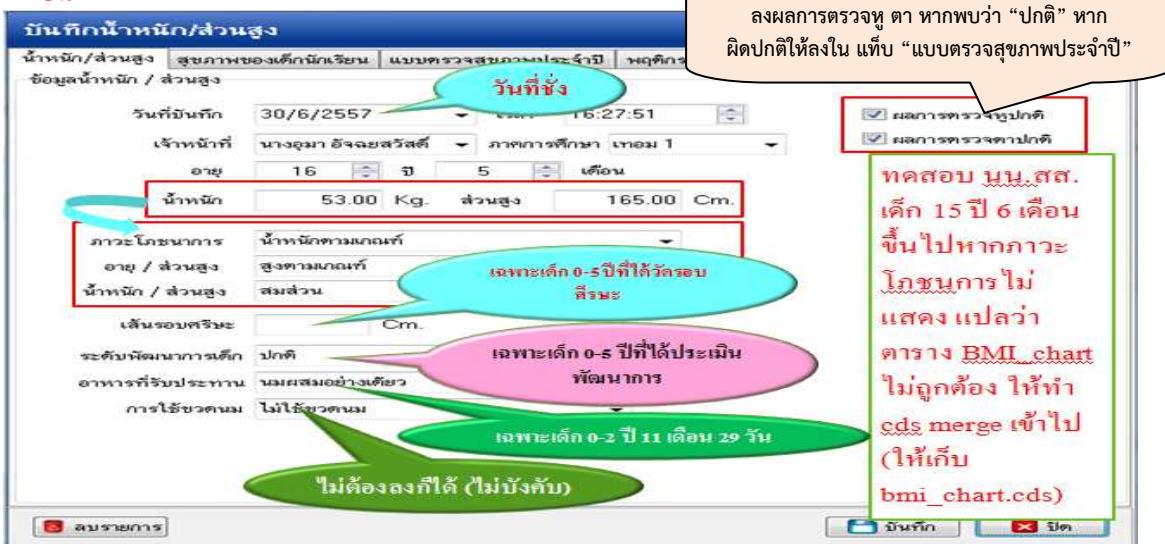

้นอกจากนี้ กรณีเด็กที่ตรวจพบหูผิดปกติ หรือตาผิดปกติ หรือเริ่มอ้วน และอ้วน ให้บันทึกข้อมูล เพิ่มเติมที่ แท็บ "แบบตรวจสุขภาพประจำปี" โดยเด็กที่ตรวจพบ หู หรือ ตาผิดปกติให้ลงรายละเอียดความ ผิดปกติที่ตรวจพบ ส่วนเด็กเริ่มอ้วน และอ้วน ให้ลงการให้คำแนะนำ "ได้รับคำแนะนำในการปรับเปลี่ยน ี พฤติกรรมสุขภาพ" ตามที่ให้บริการไปแล้ว ดังรูป

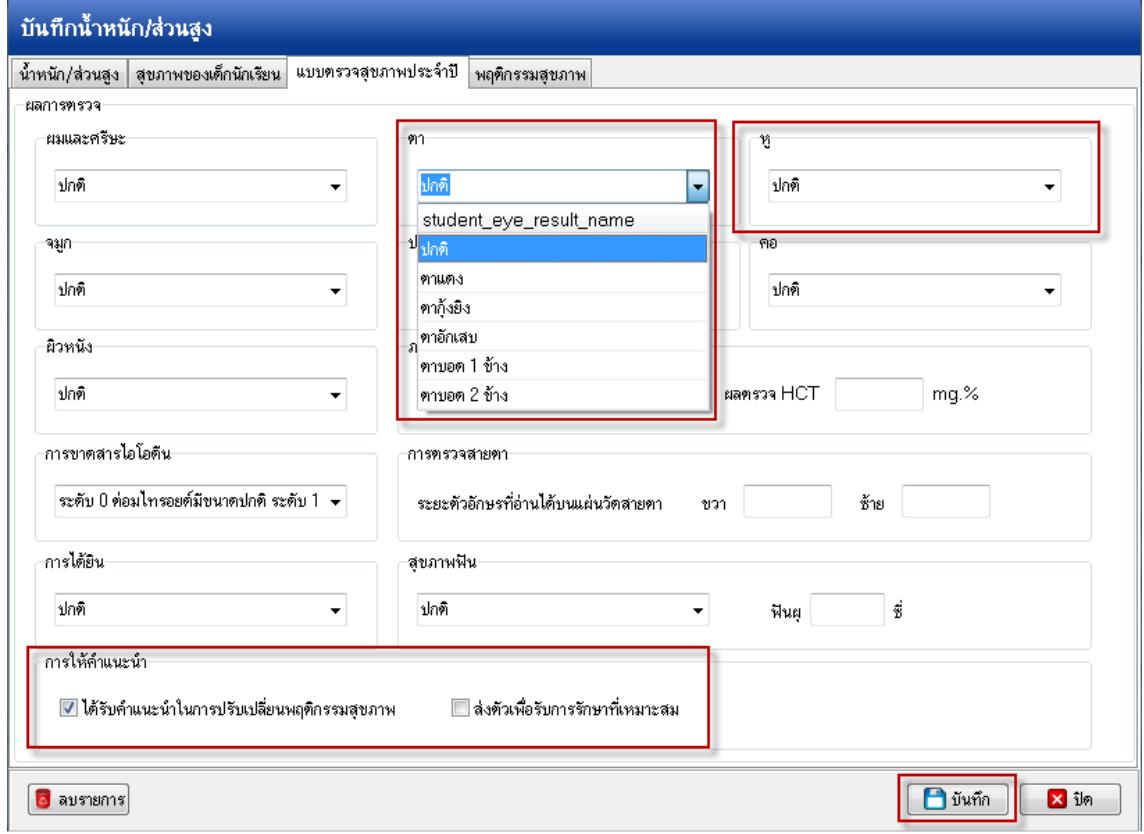

**2. แนวทางการบันทึกข+อมูลเด็กอายุต่ํากวา 15 ป% เสียชีวิตจากการจมน้ํา**   $K$ PI : อัตราการเสียชีวิตจากจมน้ำ เด็ก 15 ปีไม่เกิน ร้อยละ 6.5

**การจมน้ำหมายถึง การจมน้ำที่เกิดจากอุบัติเหตุ** (ICD-10 = W65-W74) <mark>ยกเว้น</mark> ที่เกิด จากการใช%ยานพาหนะ หรือการเดินทางทางน้ํา และภัยพิบัติ **ลงข+อมูลทะเบียนการตายใน ER** และ **ห+องเวช ระเบียน บัญชี 1**

อ้างอิง : kpi58 moph 08012558.pdf หน้า 56

2.1 โครงสร้างตารางมาตรฐาน : Accident, Death

2.2 แนวทางการบันทึกข้อมูล บันทึกข้อมูลการตายตามแนวทางการบันทึกข้อมูลการตายในบทที่ 2

- **3. แนวทางการบันทึกการฝากครรภ)และการคลอดในหญิงอายุ 15-19 ป%**  KPI : อัตราการคลอดมีชีพ หญิง 15-19 ปี ไม่เกิน 50 ต่อประชากร 15-19ปี พันคน KPI : การตั้งครรภ์ซ้ำในวัยรุ่นอายุ 15-19 ปีไม่เกิน ร้อยละ 10 อ้างอิง : kpi58 moph 08012558.pdfหน้า 58
	- 3.1 โครงสร้างตารางมาตรฐาน : ANC

3.2 แนวทางการบันทึกข้อมูล

1. เข้า **ระบบบัญชี1-8>>ระบบงานบัญชี2>>>เลือกกลุ่มเป้าหมายรายบุคคล>>>เมนู ข้อมูลการ** ี ฝากครรภ์ บันทึก ครรภ์ที่ LMP EDC (กรณีหญิงฝากครรภ์อาย<sub>ุ</sub> 15-19 ปี)

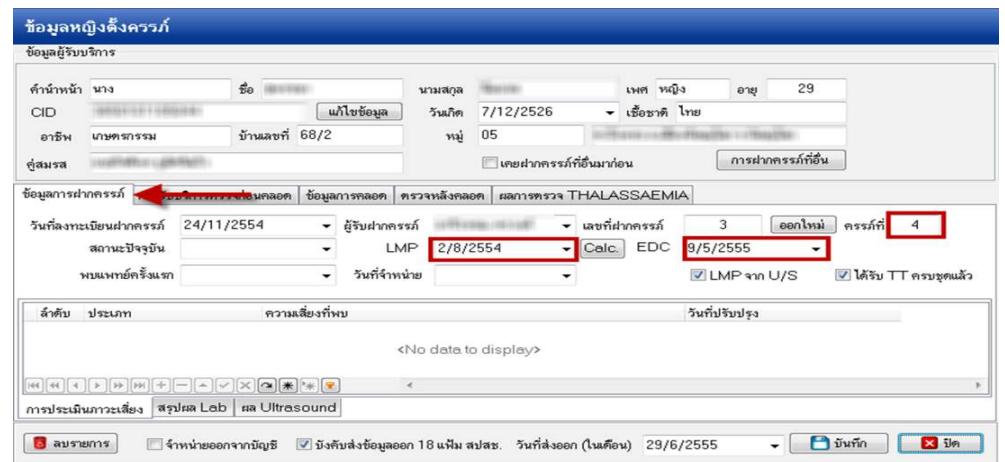

# **4. แนวทางการตรวจสอบผลงานระดับหนวยงานและระดับจังหวัด ตรวจสอบผลงานระดับหนวยงานและระดับจังหวัด4.1 รายงานระดับหนวยงาน**

ทะเบียนคลอด ณ โรงพยาบาลพลับพลาชัย

#### 4.1.1 รายงาน ทะเบียนคลอดที่ รพ

#### หน่วยบริการ : โรงพยาบาลพลับพลาชัย อำเภอพลับพลาชัย จังหวัดบุรีรันย์ รหัสสถานหลับหลาชัย - 10009 วันเดือนปี: เวลาเกิด น้าหนักแรกเกิด APGAR Score1 se ananausa<br>Se anauns Nihvrdi2  $\overline{10}$ ที่อยู่คามที่แจ้ง ณ ท้องบัคร เลขประจำตัวประชาชน<br>- ชื่อ-ลกุลยู้คลอด ่อายุ ผอหมาง<br>น้ำหนักตู้คลอด ผอหมะและ1  $namv2$  $\overline{12}$ sau#swa APGAR Score!<br>APGAR Score! NOHBLAg2 ÷, .<br>พมายเลข โทรศัพท์ .<br>บ้านอยที่ mist  $\begin{array}{c} \begin{array}{c} \texttt{minmax} \end{array} \end{array}$  $\begin{array}{c} \mathtt{N2Hct1} \end{array}$  $\begin{array}{c} \texttt{N2Hct2} \end{array}$ ่<br>เพศบารก<br>จุดพุทธิเล็ก  $\frac{m}{n}$ **Bloodies** .<br>พ.สูงเนิน อ.กระดัง จ.ปรรัมธ์ คุกข้อ  $3.9, 78, 2015$   $3:18:00$  $2,870.00$ 146 n-reactiv on-reactiv  $13\,$ คุกขอ<br><mark>ค.อ. ข้ขขอ</mark>า ทัล<br>1318200040149 ท้อวัน 1310300213765  $\overline{\mathbf{3}}$  $\overline{10}$  $150R$  $\mathfrak s$ :0 69.7 Negative Negative ครบคามเกมท์  $32$  $^{\rm 32}$  $n\hat{q}$ 200  $37.3$ nomial .<br>ดูรุ่นย์หอมคลี่<br>ค.<u>ม.</u> อุภัลลรา : ผอมคลี่  $3,240.00$ <br> $34$  $57.71.2015$  4:20:00 \$4000105  $_{\rm NR}$  $_{\rm NR}$  $\overline{\phantom{0}}\phantom{0}31$ 11 ต.จีนคุม อ.พลับพลาชัย จ.บุริรัมย์  $\begin{array}{r} \texttt{57.7t.2015} \\ \texttt{101400986181} \\ \texttt{101400986181} \\ \texttt{1.07} \texttt{~~with} \texttt{~~if} \texttt{0.04861} \\ \texttt{~~with} \texttt{~~if} \texttt{~~} \end{array}$ 10  $\overline{27}$ Negative Negative  $\overline{\phantom{0}}$  $10$ 1318200040157  $64$ Negative **Negative**  $\overline{m_{\rm F}^2}$  $150$  $29$  $29$ 37 nos  $\hat{m}\hat{m}\hat{s}$ 6 1.11. 2015 0:27:00 570002234  $_{\rm NR}$ 2,860.00  $24$ 2 ต.บ้านกรวดอ.บ้านกรวดจ.บุริริมย์  $_{NR}$ .<br>ค.ม. ชุติกาญชน์ - มนต์แก้ว Negative  $_{\rm 33}$  $10$  $\mathbf{21}$ Negative 34.9 Negative Negative  $\mathfrak{su}$  $^{\rm 10}$ 1318200040165 **Western** أورود  $\kappa_{\rm opt}$ 100  $37.5$

# 4.1.2 แบบรายงาน ANC น้อยกว่า 19 ปี ตั้งครรภ์ซ้ำ

ANC<sup>3</sup>

รายงานANCน้อยกว่า 19ปี ตั้งครรภ์ซ้ำ

หน่วยบริการ : โรงพยาบาลพลับพลารัย อำเภอพลับพลารัย จังหวัดบุรีรัมย์ รหัสสถานพลับพลารัย : 10909

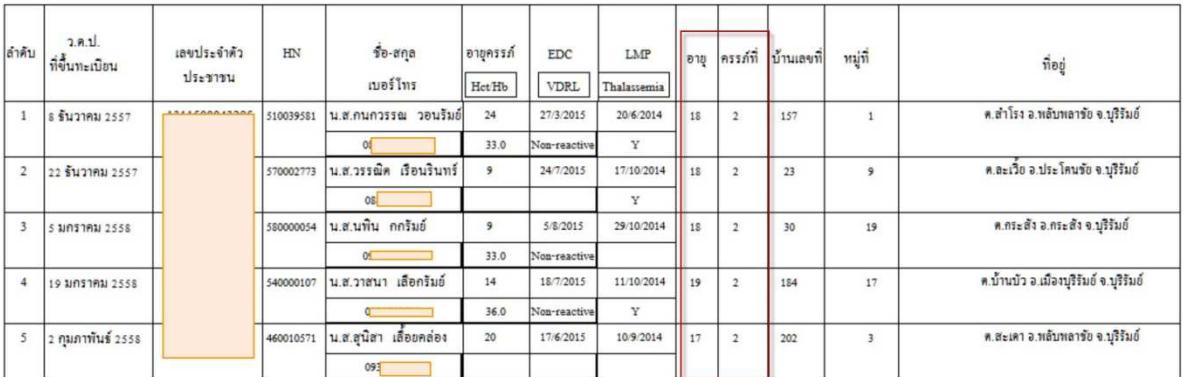

### **4.2 รายงานระดับจังหวัด** ที่สามารถตรวจสอบลึกถึงระดับหน่วยงาน และระดับบุคคล

- เข้าดูข้อมูลผลงานการให้บริการ จาก <u>http://122.154.131.240/pcu\_audit/</u> (WM WebManager) โดยใส่ User และ Password ที่สมัครเป็นสมาชิกไว้

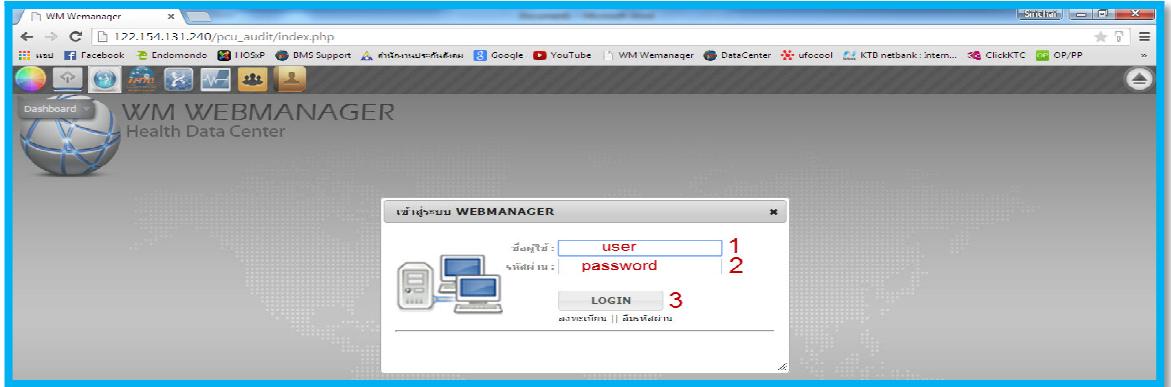

จากนั้นให้เลือกเมนูที่ 3 "บริการสารสนเทศ"

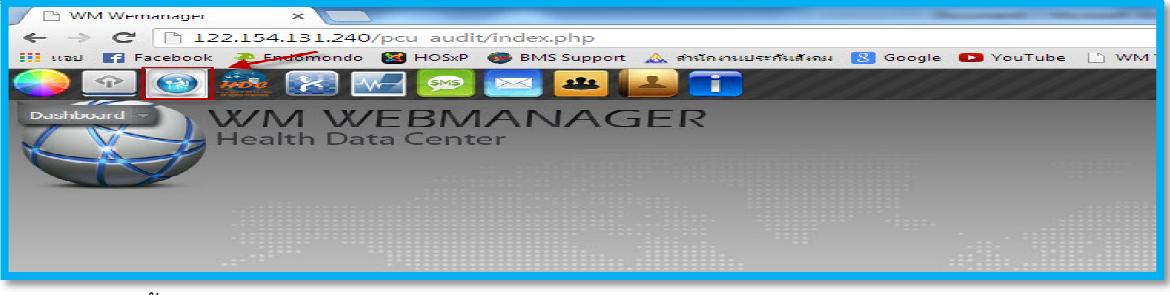

จากนั้นให้เลือก icon : KPI\_ALL58

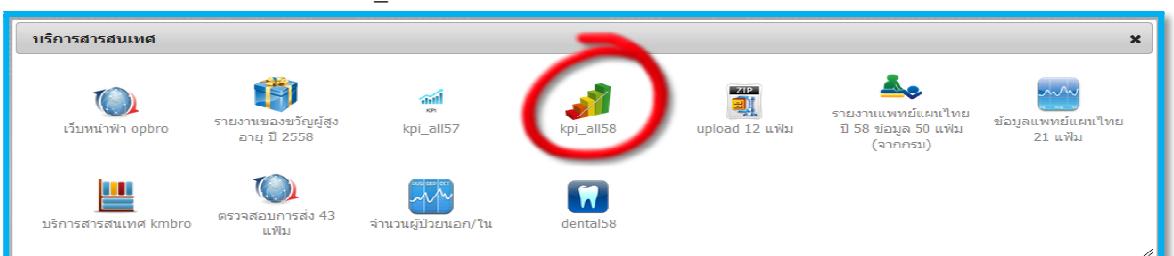

จะได้รายงานที่เกี่ยวข้องกับกลุ่มวัยเรียน และวัยรุ่น จาก 2 แหล่งข้อมูล คือ Data center และ HDC โดยข้อมูลที่แสดงจากแหล่งข้อมูล HDC เป็นชุดคำสั่งที่กระทรวงเขียนไว้เป็น standard report ซึ่งส่วนใหญ่ เป็นการแจงนับตามผลงานการให้บริการ (Activity) ในอนาคต จังหวัดบุรีรัมย์ จะนำเสนอข้อมูลในลักษณะ ความครอบคลุมจากฐานข้อมูล 43 แฟ้ม และนำเสนอเปรียบเทียบการแจงนับข้อมูลให้ครบทั้ง 3 วิธี

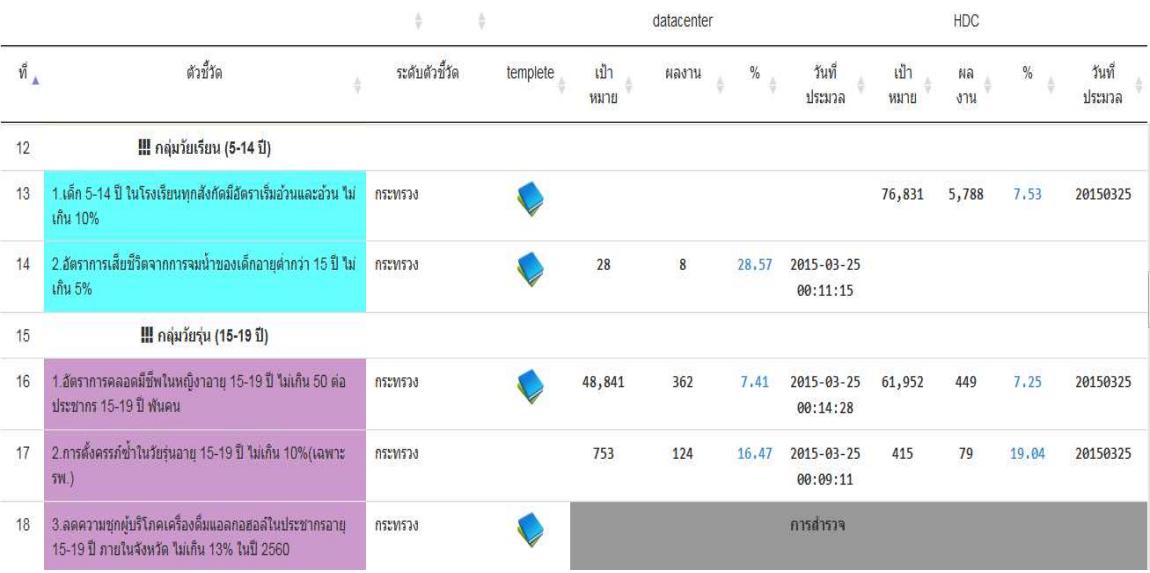